## INTRODUCTION

These files, when used together, form the basis for a firearms inventory system to be run under Lotus Approach 3.x. I haven't supplied alot of documentation, so you'll just have to load it and check out the supplied dummy entries for yourself. What I have provided below, in addition to some minimal installation instructions, is a description of each file included and a picture of the file relationships (the "joins"). If you can't figure out what's going on give me a yell on e-mail and I'll try to explain whatever you don't follow.

This stuff is supplied without any warranty or promise of support of any kind now and in the future. If, after you use the database, you end up losing a gun, you are on your own. If the BATF gets hold of your database, you are on your own. If, of course, after entering all your guns into the database, you find that you have entirely too many, please send the excess guns to me. Appropriate arrangments can be made for shipping; contact me via e-mail.

Seriously now, I don't expect anyone to pay for this stuff; that's not why I created it. I would appreciate, however, one thing from you: if you are not now an NRA member, become one. We may have had a mini-revolution in the last election but the gun control fight is far from over.

I'm not a database expert so if you should find a way to more efficiently do what I'm doing here, let me and everyone else know about it. You can reach me at:

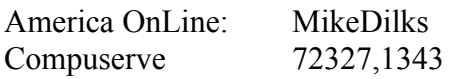

## FILE DESCRIPTIONS

The following files are supplied with this package:

- **guns**.\* Contains the table for the actual firearm descriptions, etc. I've supplied a few dummy entries to allow you to see certain features. This is the primary table.
- **sources**.\* Contains the table of the names addresses, etc of dealers, etc from whom you've acquired guns or through whom you have disposed of them. I've provided a few dummy entries so you can better see certain features. This is actually a useable database of gun-related addresses , etc. on it's own. I've provided various fields, etc that aren't really related to it's use in the inventory application.
- **cartridge**.\* Contains the table of descriptions of various cartridges. Used to provide the drop-down menu entries in the **guns.apr** view. I've provided a fairly extensive set for your eternal enjoyment and amusement. I'm also using this for a reloading record database application I'm developing so there are a few fields that aren't used for the inventory application. If you know what you're doing with Approach and don't want to keep those fields, get rid of them.
- **st abbrv**.\* Contains the table of names and abbreviations for the 50 states, certain posessions, and for Canadian provinces. The main reasons for this file to exist are 1. to ensure consistency in the state abbreviations, and 2. to allow the display of the state names rather than the abbreviations when selecting

from the **sources.apr** drop-down menu. You may find it useful for other things, too. Nothing prevents you from using for, say, an address book database, you've created.

For each of the above, there is a database file (**.dbf**) and an Approach view file (**.apr**). Also included for the **guns.\*** and the **cartridge.\*** set are note text files (**.dbt**).

## INSTALLATION

Really simple. Just put the files somewhere. I like to keep my files together in the same subdirectory, but that's not really necessary. Should you choose to put one or more file sets in a place other than the same directory as your **guns.\*** set, pay attention to the following:

Remember to keep all like files together. That is, keep all **guns.\*** files together, all **cartridge.\*** files together, etc. When you first load **guns.apr**, Approach will complain that it can't locate whatever file you've moved and ask you if you want to replace it with another file. Answer yes. Then, when Approach presents the dialog box, simply open and close directories as needed to identify the file in it's new location.

Oh yes, how do you run this? There's quite a few ways. You can start Approach and then use the normal way of opening files, you can use the File-Run menu stuff from the Program Manager or File Manager, or you can simply double-click the filename in the File Manager. The file you want to load and run is **guns.apr**.

Note that in the process of loading these files, Approach will create **.adx** index files. I haven't provided those 'cause I figured you didn't want to spend download dollars unecessarily.

FILE RELATIONSHIPS The following diagram shows the "join" relationship of the supplied tables:

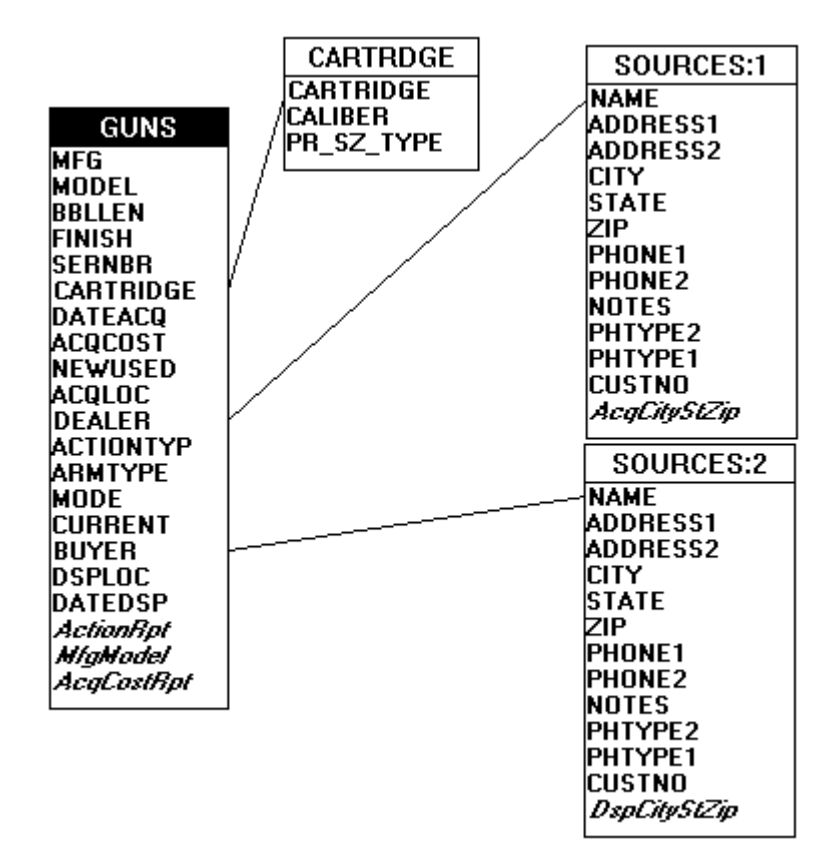